# Schieb Report

## Ausgabe 2019.40

#### **Installation von Google-Apps auf dem Huawei Mate 30 Pro**

Es ist schon verrückt: Das Huawei Mate 30 Pro ist das Smartphone mit der besten Kamera, die man kaufen kann. Oder eben auch nicht. Auch wenn [DXOMark](https://www.dxomark.com/huawei-mate-30-pro-camera-review/) diesen Titel ausgelobt hat, auf Grund des Banns von Huawei in den USA kommt das Gerät ohne Google-Apps. Und so ist es nur auf wenigen Märkten zu bekommen. Denn ohne Play Store ist die Installation von Apps ein Problem, und ohne Apps kein Spaß. Einen Workaround gibt es aber dennoch!

Der allerdings ist nicht ganz risikolos. Es gibt einen Dienst namens LZ Play, der eigentlich für Administratoren gedacht ist. Die sollen damit auf zentrale Funktionen von Geräten zugreifen können, um beispielsweise Updates auf Geräteflotten ausrollen zu können. Der Dienst lässt sich dafür vom Benutzer fast alle möglichen Berechtigungen einräumen. Nicht empfehlenswert, denn damit wäre quasi alles Möglich, was Android an Funktionen unterstützt. Vollkommen ausserhalb Ihrer Kontrolle.

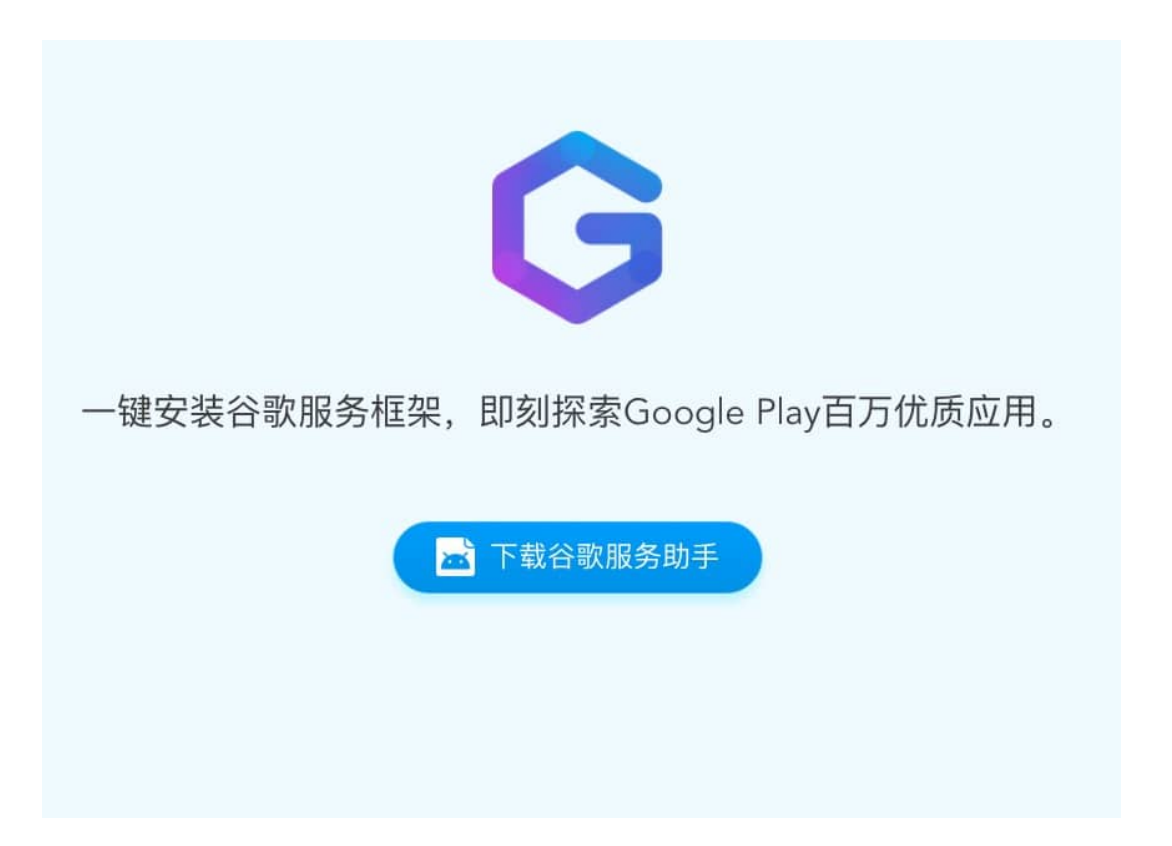

Wenn Sie das Risiko eingehen wollen: Nach einem Klick auf den blauen Button auf der Webseite im Browser des Smartphones wird die APK-Datei heruntergeladen. Nach erfolgreicher Installation sollte der Play Store dann als Icon auf dem Gerät vorhanden sein. Wenn dieser mit einer Fehlermeldung abbricht, dann reicht es, das Gerät einmal neu zu starten. Über den Play Store ist dann die normale Anmeldung und das Herunterladen von Apps problemlos möglich. Verschiedene Testberichte bestätigen das.

Auf der anderen Seite: Es gibt genug gute Smartphones, deren Kameraqualität ähnlich ist und die ganz offiziell den Play Store mit an Bord haben...

#### **EuGH: Ihr müsst Cookies ausdrücklich zustimmen**

Der EuGH sollte auf Anfrage des Bundesgerichtshof noch mal unmissverständlich deutlich machen, wie das mit den Cookies auf Webseiten ablaufen soll. Muss der Benutzer ausdrücklich zustimmen - und wie genau hat das zu passieren? Genau das hat der EuGH jetzt erklärt.

Cookies sind zwar unsichtbar - aber eine große Sache. Jetzt hat der Europäische Gerichtshof (EuGH) klar gestellt, dass Nutzern keine Cookies untergejubelt werden dürfen. Betreiber von Webseiten oder Apps dürfen auch nicht einfach so die Zustimmung voraussetzen. Cookies sind in Europa nur dann erlaubt, wenn der Nutzer ausdrücklich der Verwendung zustimmt.

Wenn Web-Anbieter beim Ansteuern einer Webseite auf dem PC oder Mobilgerät des Besuchers Daten speichern wollen, ist von "Cookies" die Rede. In den Dateien steht meist nicht viel. Zum Beispiel die Kundennummer. Oder andere Hinweise, die ein Wiedererkennen des Besuchers möglich machen, wenn er (oder sie) wieder vorbeikommt. Dann muss man sich nicht erneut einloggen. Der Warenkorb bleibt offen. Cookies bieten durchaus eine Menge Vorteile.

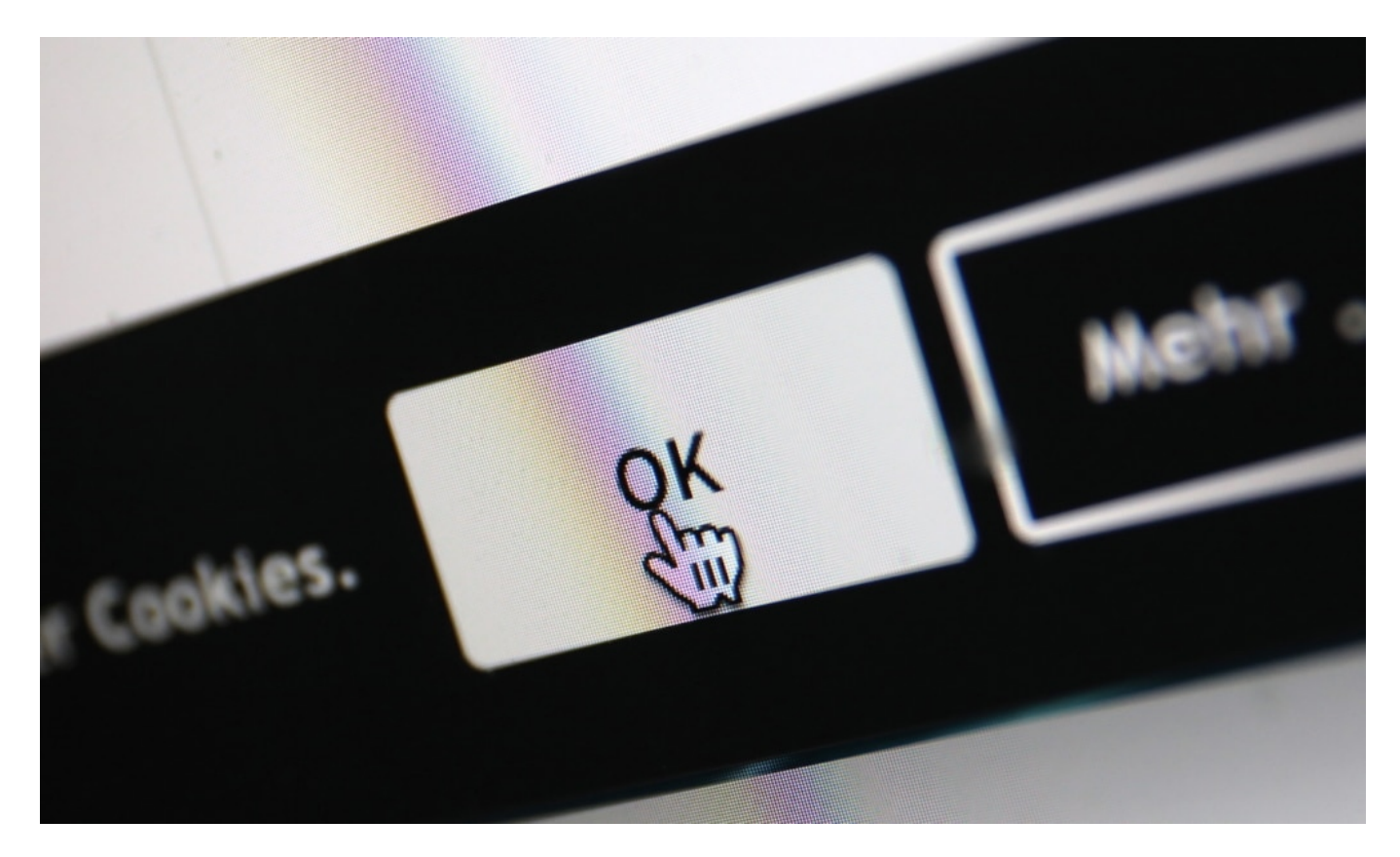

#### **Einfach nicht zu widersprechen reicht nicht**

Sie können aber auch genutzt werden - vor allem in Werbenetzwerken -, um Benutzer auszuspionieren. Das ist nicht automatisch das Wesen von Cookies - aber ein möglicher Fall des Missbrauchs. Deshalb gilt seit 2009: Wer Cookies speichern will, muss die Zustimmung des Benutzers haben. Seitdem die DSGVO in Kraft getreten ist, sind die Regeln sogar schärfer: Es reicht nicht, zu widersprechen - es braucht wirklich die eindeutige Zustimmung. Deshalb

erscheinen auf Webseiten so häufig beim ersten Besuch Hinweise auf Cookies, die man mit "OK" oder "Einverstanden" bestätigt.

Aber was heißt "Zustimmung"? Das musste jetzt der EuGH klären, weil der Bundesgerichtshof eine Orientierung brauchte. Reicht es, wenn ein Anbieter ein fertig vorbereitetes Formular präsentiert, mit einem Häkchen vor "Cookies erlaubt"? Nein, sagt der EuGH. Es braucht eine eindeutige Zustimmung (hier das Urteil). Der Benutzer muss also zumindest "OK" oder "Einverstanden" anklicken oder selbst einen Haken vor die entsprechende Vereinbarung setzen. Es reicht nicht, dem Vorgang nur nicht zu widersprechen (etwa, weil in einem Formular die Akzeptanz von Cookies bereits angehakt ist).

#### **Einfach nicht zu widersprechen reicht nicht**

Der EuGH hat die geltende Regelung lediglich konkretisiert. Im vorliegenden Fall hatte ein Spieleanbieter die Teilnahme am Glücksspiel gleich mit der Zustimmung für die Speicherung von Cookies gekoppelt. Ein besonders dreister Fall, weil ausdrücklich der Cookie-Verwendung widersprochen werden musste. Nun ist klar: Cookies sind nur erlaubt, wenn die Nutzer auch zugestimmt haben. Einmal reicht. Allerdings müssen die Betreiber auch erklären, welche Daten gespeichert werden - und wie lange.

Wer Cookies generell aus dem Weg gehen will, kann den "privaten" Surfmodus verwenden (dann werden vorhandene Cookies ignoriert) oder seinen Browser so einstellen, dass alle oder bestimmte Cookies ignoriert werden. Allerdings lassen sich dann einige Angebote nicht sinnvoll nutzen. Deshalb besteht auch die Möglichkeit, bestimmte Cookies zuzulassen, andere wieder nicht. Das unterscheiden zu können, setzt allerdings schon recht intime Kenntnisse voraus, welchem Zweck bestimmte Cookies dienen.

https://vimeo.com/156265833

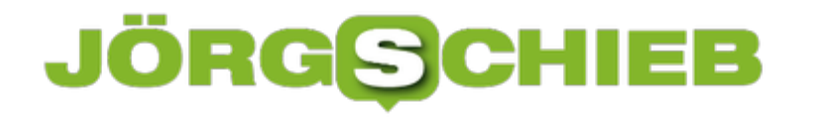

#### **Wechsel eines E-Mail-Kontos ohne Verluste**

Eine E-Mail-Adresse ist fürs Leben. Das ist zumindest der Plan, den Sie beim Anlegen der Adresse haben. Aber dann kommt es anders: Sie heiraten, werden adoptiert, wollen den damals so cool klingenden Spitznamen nicht mehr verwenden. Natürlich können Sie die E-Mail-Adresse anpassen. Manche Anbieter lassen das zu. Allerdings bringt dies Aufwand mit sich. Sie müssen alle Personen informieren, die Ihre alte E-Mail-Adresse kennen, sonst laufen Mails ins Leere. Das können Sie aber auch eleganter lösen!

 Als erstes legen Sie sich die neue E-Mail-Adresse beim Anbieter Ihrer Wahl an. Diese kann komplett anders sein als die alte. Sie können sogar zu einem anderen Anbieter wechseln, wenn das für Sie Sinn macht. Wichtig ist nur, dass die neue Adresse bereits existiert und funktioniert.

Melden Sie sich nun über das Internet am alten Postfach an und wechseln Sie in die Einstellungen. Die automatische Weiterleitung finden Sie in den E-Mail-Einstellungen.

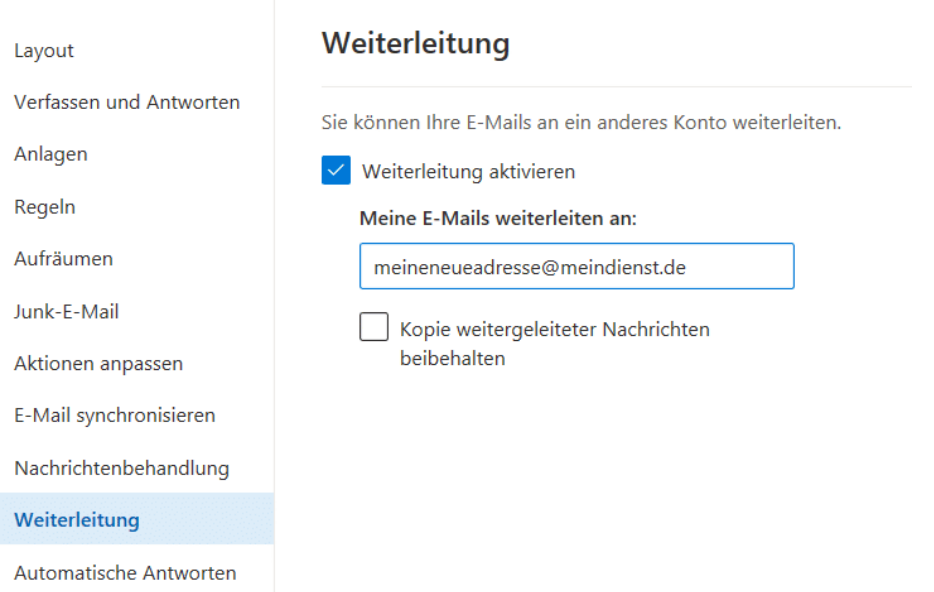

Bei manchen E-Mail-Diensten ist die permanente Weiterleitung nicht als separate Option verfügbar. Stattdessen müssen Sie unter Regeln einrichten, dass alle E-Mails an eine externe Adresse weitergeleitet werden.

Sie müssen nun im Prinzip nicht einmal Ihre Bekannten über die neue Adresse informieren. Jede E-Mail, die an die alte Adresse geht, kommt durch die Weiterleitung im neuen Postfach an. Wenn Sie darauf antworten, ist die Absenderadresse automatisch Ihre neue Email-Adresse Ebenso verhält es sich, wenn Sie eine neue E-Mail schreiben. Nach kurzer Zeit schicken die meisten Absender ihre E-Mails also an die neue Adresse. Und wenn jemand immer noch die alte Adresse nutzt, dann bekommen Sie diese zuverlässig, weil sie automatisch weitergeleitet wird.

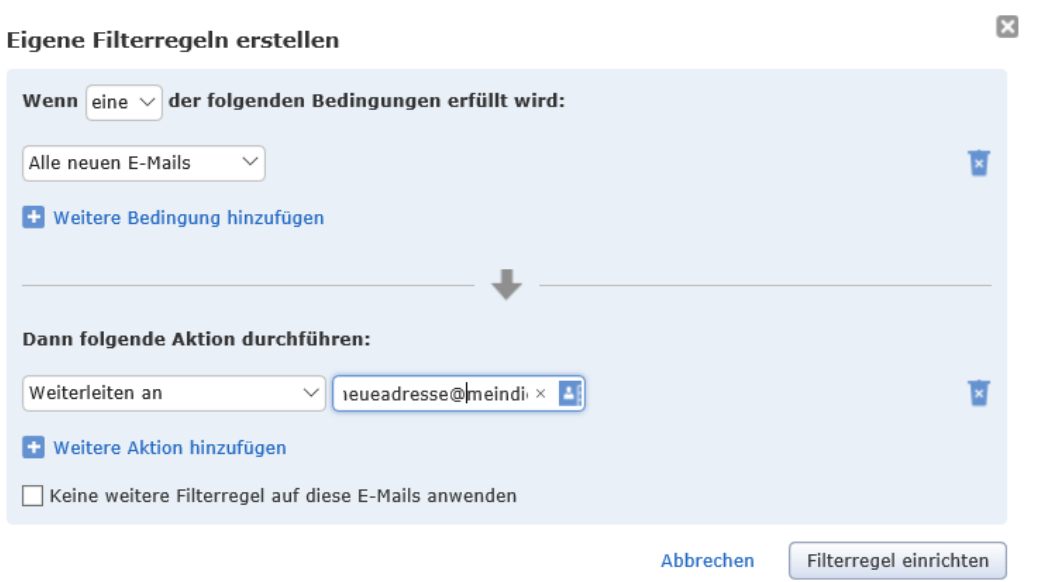

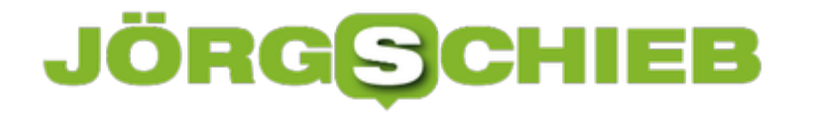

#### **Hilfe! Eine unbekannte Dropbox-Anmeldung!**

Wenn Sie Daten in der Cloud speichern, dann bleibt immer ein kleiner Unsicherheitsfaktor. Sind die Daten wirklich sicher? Kann ein Unbefugter darauf zugreifen? Und wenn ja, wie können Sie das bemerken? Dropbox bietet hier einige Sicherungsmechanismen und vor allem schnelle Hilfe, wenn Sie den Verdacht eines Einbruchs haben.

Dropbox verfolgt, welche Geräte sich an Ihrem Konto anmelden. Der Dienst versucht damit herauszufinden, ob jemand Ihre Kontoinformationen kennt und sich mit einem anderen, eigenen Gerät anmeldet. Wird ein neues Gerät erkannt, dann bekommen Sie an Ihre hinterlegte E-Mal-Adresse eine Hinweis-E-Mail:

ein neues Gerät (Webbrowser) wurde soeben bei Ihrem Konto angemeldet. Aus Sicherheitsgründen würden wir gerne wissen, ob Sie das waren.

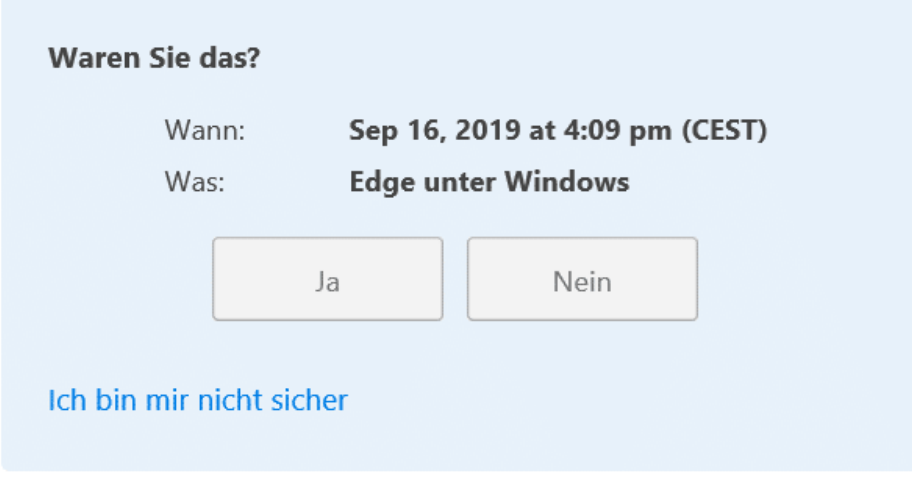

Weitere Informationen zum Schutz Ihres Kontos

Keine Sorge: In den allermeisten Fällen haben Sie ein neues Smartphone eingerichtet und Dropbox das erste Mal gestartet. Oder Sie haben einen PC neu aufgesetzt oder mit einem anderen Benutzernamen benutzt. Dann müssen Sie gar nichts machen, denn der Zugriff war ja Ihr eigener. Wenn Sie Dropbox aber nicht benutzt haben, dann sollten Sie schnell handeln. Klicken Sie in der E-Mail auf **Nein**, und Sie werden direkt auf die Sicherheitsseite von Dropbox geschickt.

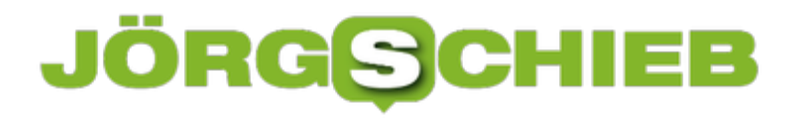

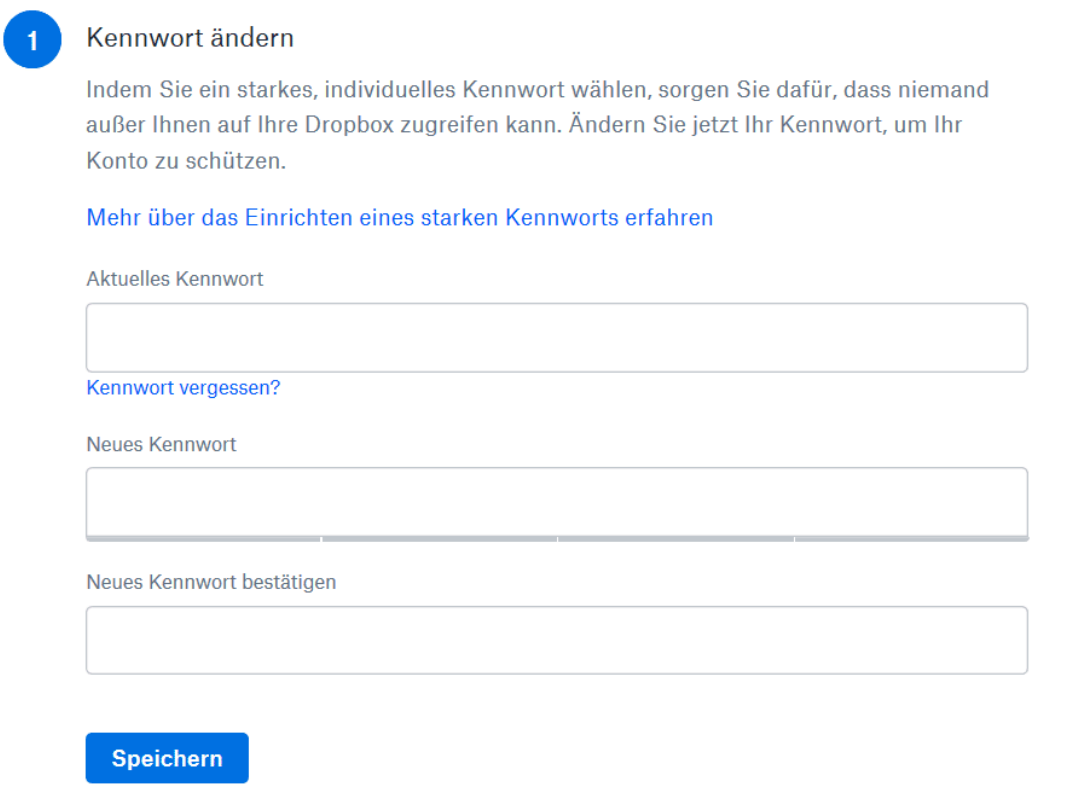

Hier können (und sollten!) Sie vor allem umgehend Ihr Kennwort ändern, denn die E-Mail kommt nur bei erfolgreichen Anmeldungen. Und die sind nun mal nur möglich, wenn Benutzername und Kennwort korrekt waren. Ebenfalls können Sie Browsersitzungen wie auch Geräte, die angemeldet sind, erzwungen abmelden. Damit wird dann der unberechtigte Benutzer direkt von Ihren Dateien getrennt. Klicken Sie dazu neben einem Eintrag auf das **X**.

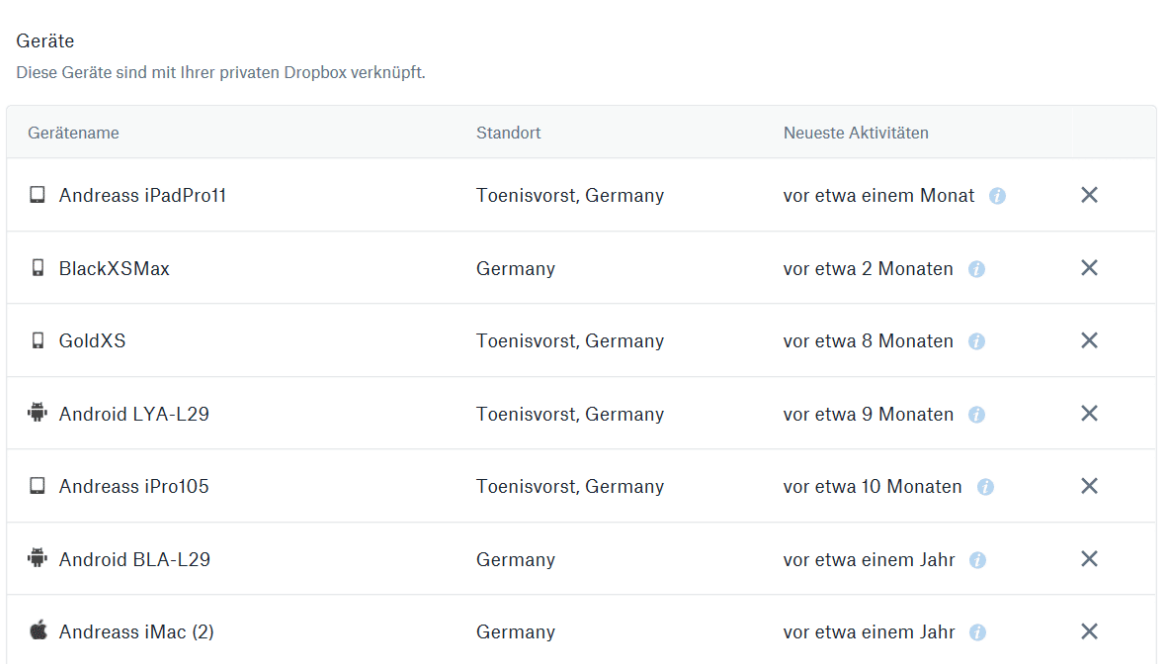

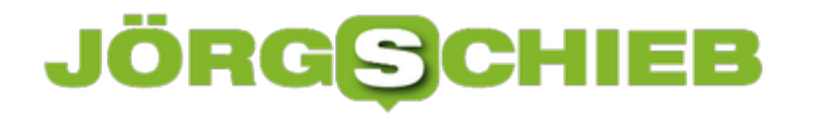

#### **Teilen von Dateien und Verzeichnissen über OneDrive**

Microsoft hat OneDrive als Cloudspeicher tief in Windows integriert. Die OneDrive-app ist nur eine der Schnittstellen zu Ihnen als Benutzer. Auch die Integration in Office, bei der Dokumente direkt in OneDrive gespeichert werden können, ist ein Produktivitätsgewinn. Nun arbeiten Sie aber nicht alleine mit Ihren Dateien, und möchten diese mit anderen Anwendern zusammenarbeiten. Das Teilen von Dateien über OneDrive ist schnell erreicht!

Am einfachsten können Sie Dokumente über die OneDrive Web-App teilen. Dazu rufen Sie die Anmeldeseite Ihres Microsoft- oder Office365-Kontos und suchen Sie die Datei oder das Verzeichnis, das Sie freigeben möchten. Wenn Sie den Mauszeiger in den Bereich rechts vom Namen bewegen, dann zeigt Ihnen OneDrive das **Teilen-Symbol** an. Klicken Sie darauf.

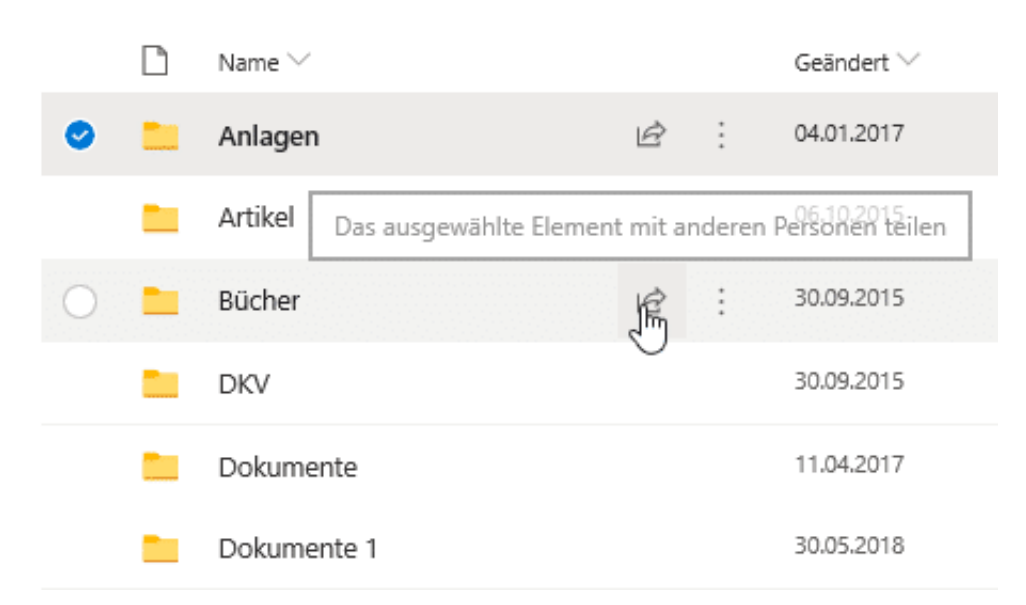

#### Im nächsten Schritt müssen Sie entscheiden, ob Sie eine gemeinsame Bearbeitung des Dokumentes erreichen oder eine Kopie senden möchten. Im ersten Fall klicken Sie auf **Outlook**, dann hängt OneDrive das Dokument als Word- oder PDF-Datei an eine neue E-Mail an. Weitere Angaben müssen Sie nicht machen.

#### Dateien

#### HIEB ORGS

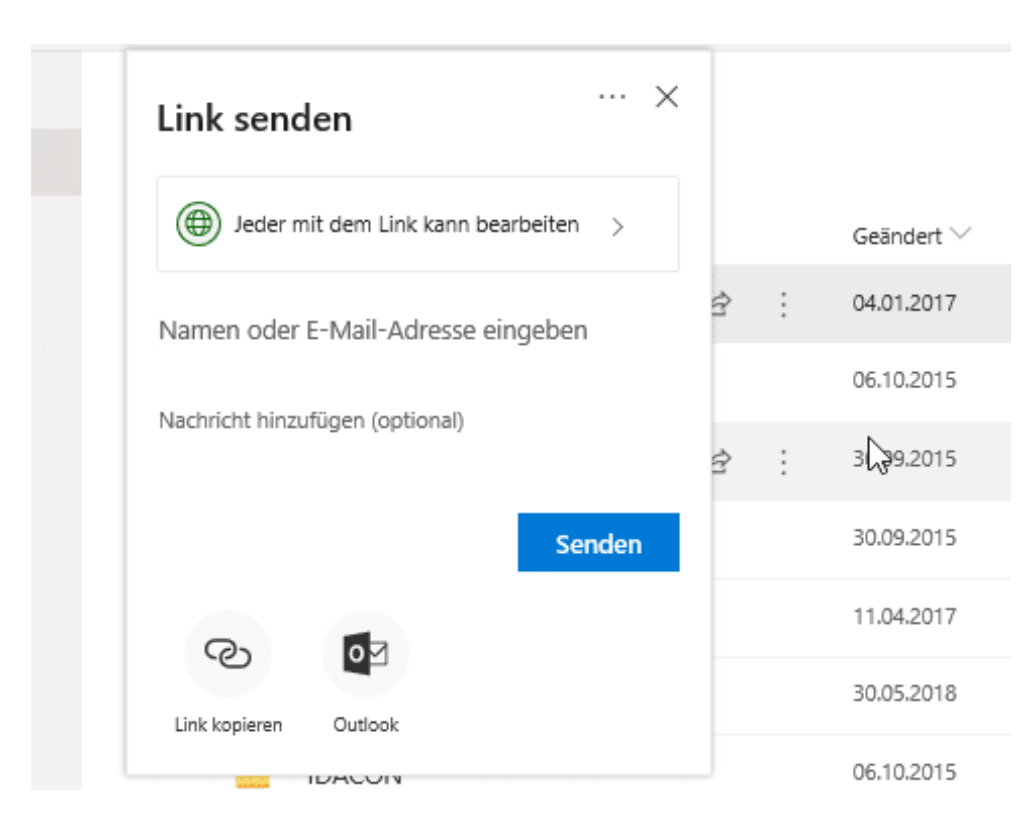

Wollen Sie stattdessen eine Bearbeitung an der Originaldatei (die dann auch von mehreren Benutzern parallel gemacht werden kann), dann müssen Sie vorher noch zusätzliche Angaben machen. Im Standard kann jeder Empfänger des Freigabelinks die Datei bearbeiten. Das ist oft nicht gewünscht. In einem solchen Fall klicken Sie auf **Jeder mit dem Link kann bearbeiten** und entfernen Sie den Haken bei **Bearbeitung zulassen**. Wenn Sie selber eine E-Mail formulieren möchten, dann klicken Sie **Link kopieren. K**opieren Sie den erzeugten Dokumentlink dann in die E-Mail. Alternativ können Sie auf **Outlook** klicken und die Mail automatisch versenden lassen.

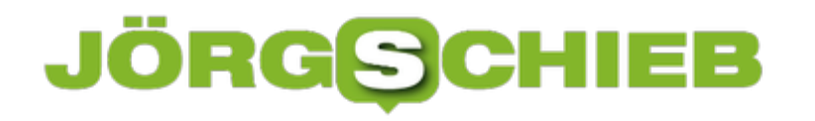

#### **Automatisieren mit Microsoft Flow**

Automatisierung und Digitalisierung sind Begriffe, denen Sie heute kam entkommen können. Oftmals nicht positiv belegt, denn je mehr Dinge automatisch laufen, desto weniger wird der Mensch benötigt. Das kann man aber auch aus einer anderen Sicht betrachten: Je mehr Prozesse sie automatisch ablaufen lassen können, desto mehr Zeit bleibt Ihnen für die wirklich wichtigen Dinge. Microsoft unterstützt Sie über die neue Komponente Flow. Wir zeigen Ihnen, wie Sie schnell mit Vorlagen arbeiten können.

Voraussetzung ist ein aktiviertes Office 365-Konto. Melden Sie sich auf der Startseite von Flow damit an und klicken Sie dann auf **Vorlagen**. Sie bekommen nun eine Liste von den verschiedensten bereits vordefinierten Workflows angezeigt, die Sie dann auf Ihre Bedürfnisse anpassen können.

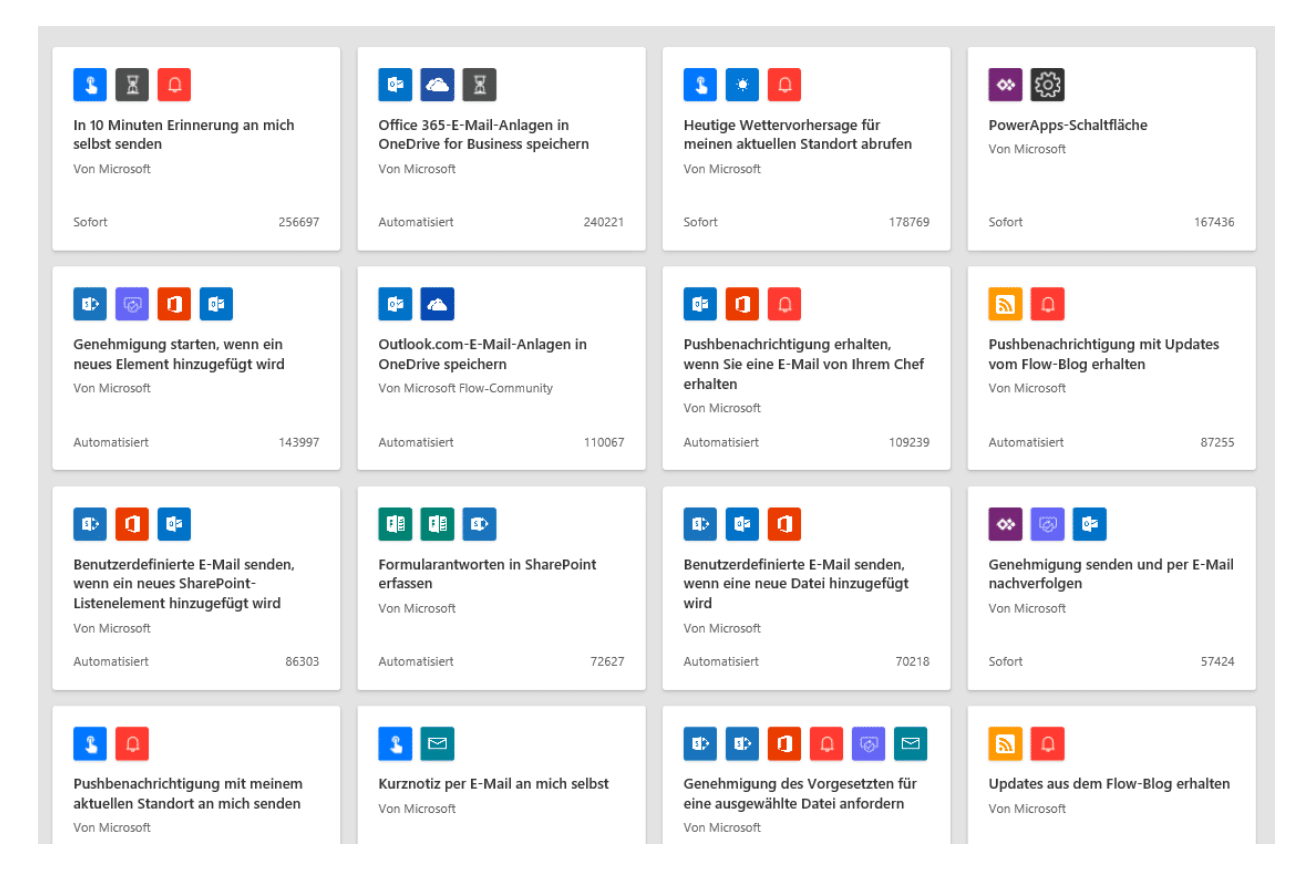

Klicken Sie die gewünschte Vorlage an. Je nach der Natur des Flows müssen Sie hier gegebenenfalls noch Informationen eingeben (zum Beispiel die E-Mail-Adresse, auf die der Flow reagieren soll), dann können Sie ihn starten. Die Aktionen, die möglich sind, bewegen sich natürlich immer in der Microsoft-Welt. E-Mails, Kontakte, Termine, Erinnerungen in Outlook sind beispielsweise möglich.

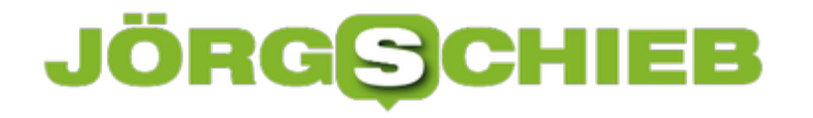

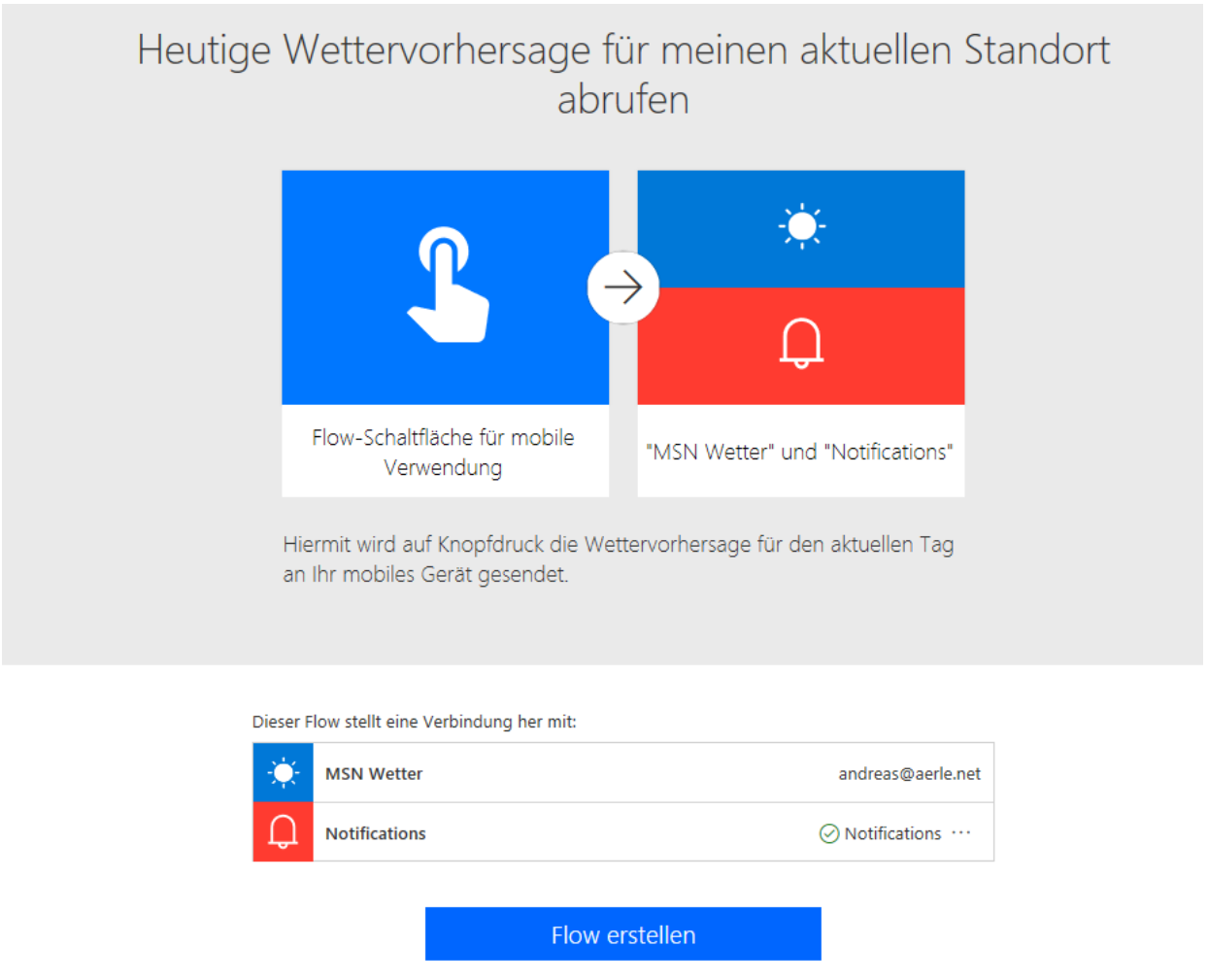

Nachdem Sie den Flow fertiggestellt haben, können Sie ihn starten, indem Sie die Maus unter **Meine Flows** auf den Flow stellen und auf das Wiedergabesymbol (das kleine Dreieck mit Spitze nach rechts) klicken.

#### **Flows**

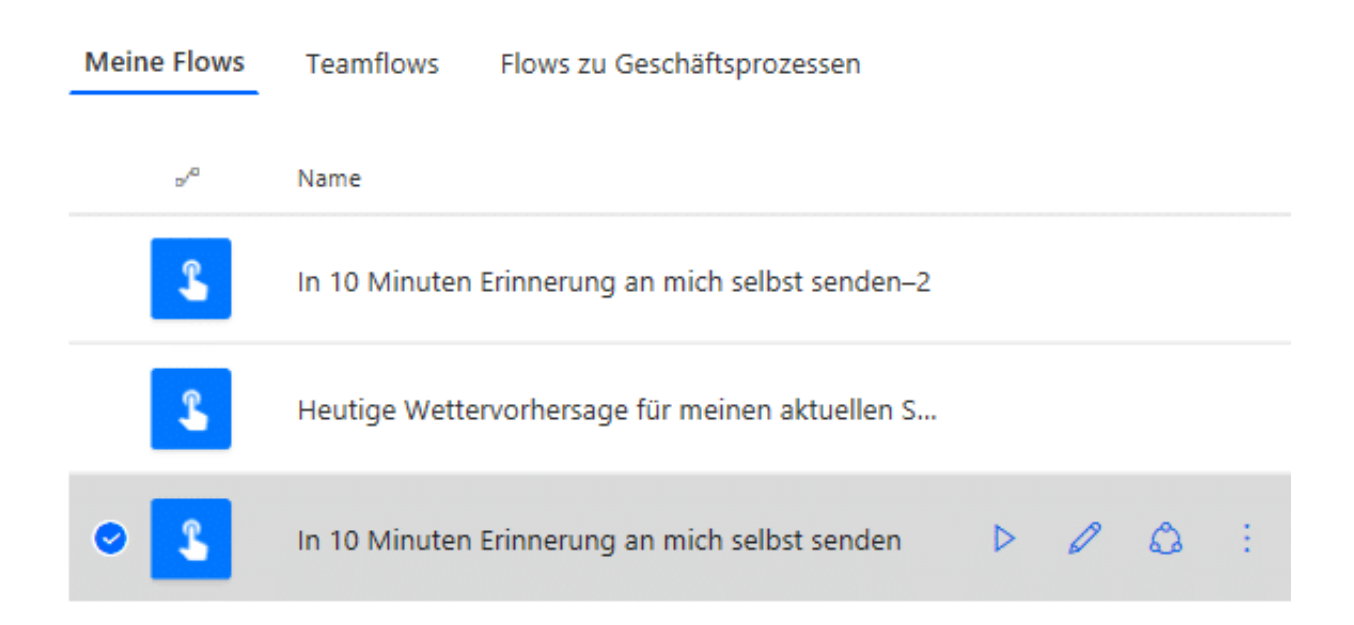

Alle aktuell laufenden Flows können Sie unter **Meine Flows** sehen.

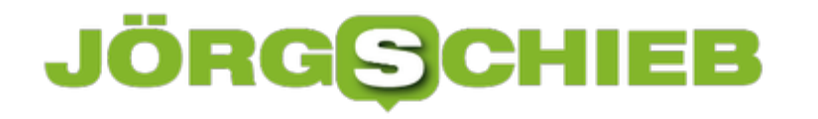

#### **Arbeiten mit SVERWEIS: Excel-Suche mit Kniff**

Wenn Sie sich mit einem Excel-Experten unterhalten, dann wird innerhalb kürzester Zeit die Frage "Warum machst Du das nicht mit einem SVERWEIS?" aufkommen. Fast scheint es, dss der SVERWEIS der heilige Gral der Tabellenkalkulation ist. Tatsächlich verbirgt sich dahinter eine unglaublich nützliche Funktion, mit der Sie Werte aus einer Tabelle heraussuchen und zuordnen können. Das stellen wir Ihnen an einem einfachen Beispiel vor!

Folgende Situation: Sie haben eine Tabelle, in der Artikelnummern dem Artikelnamen zugeordnet werden. Auf der Ware befindet sich nur die Artikelnummer. Für die Rechnung möchten Sie nun neben der Artikelnummern auch die Artikelnamen haben. Statt diesen nun manuell herauszusuchen, lassen Sie Excel das erledigen.

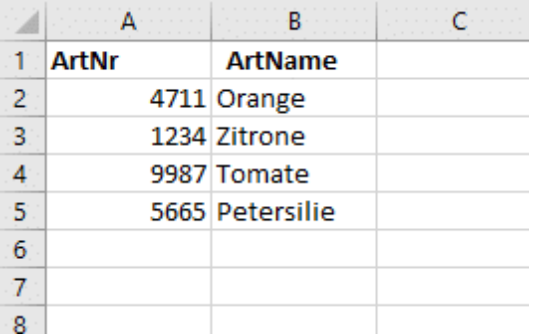

Die SVERWEIS-Formel besteht aus vier Komponenten:

**Das Suchkriterium:** In diesem Fall die Artikelnummer, denn anhand dieser wird der Artikelname gesucht.

**Die Suchmatrix:** In diesem Fall die Tabelle mit Artikelnummern und Artikelnamen. Die Spalte mit den Artikelnummern muss hier ganz links stehen.

**Der Spaltenindex:** Das ist die Nummer der Spalte, in der sich im Beispiel der Artikelname befindet. Der wird als Wert in die Zelle mit der Formel eingetragen. Im Beispiel also 2.

**Exaktheit:** Wenn genau der eingegebene Wert gesucht werden soll, muss hier 0 (oder FALSCH) stehen. Bei Artikelnummern hilft es Ihnen nicht, wenn Sie nur einen ähnlichen Wert bekommen (1 oder WAHR).

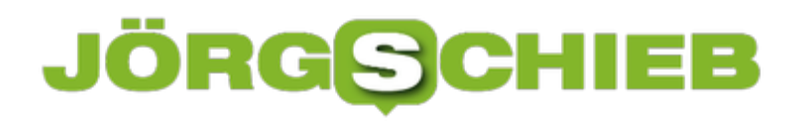

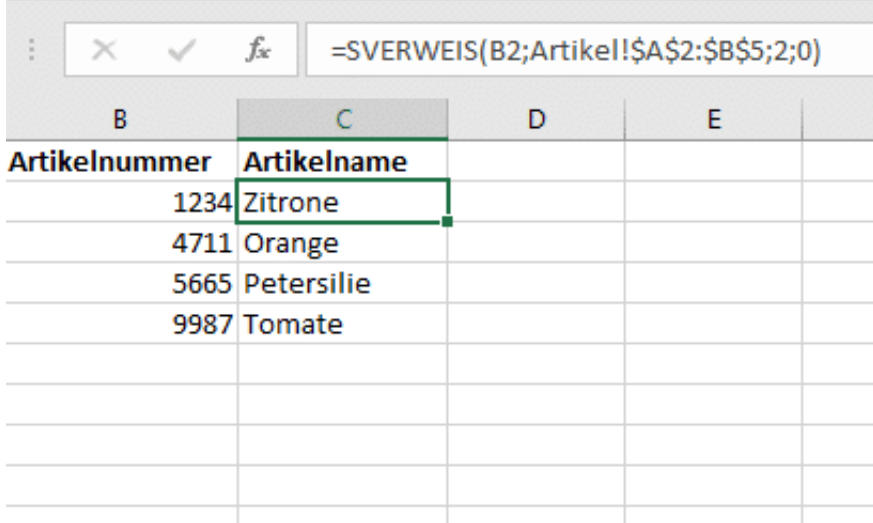

Klicken Sie in Excel auf **Formeln** > **Nachschlagen und Verweisen** > **SVERWEIS** und geben wählen Sie die entsprechenden Zellen aus. In der ersten Zelle wird im Beispiel der Wert 1234 gelesen. Dann schaut Excel in der Tabelle mit den Artikelnamen (die sich im Reiter Artikel in den Zellen A2 bis B5 befindet) in der zweiten Spalte nach. Excel liest den Wert Zitrone aus und schreibt ihn in Ihre Rechnungstabelle.

Bevor Sie die Zelle nun nach unten kopieren, müssen Sie noch eine Anpassung vornehmen: Excel passt beim Kopieren von Formeln Zellreferenzen an. Das ist bei einer Matrix ungünstig, denn die steht ja immer in exakt denselben Zellen. Wenn Sie für eine Spalten und/oder Zeilen-Referenz ein \$ schreiben, dann verändert Excel dieses auch beim Kopieren nicht. Aus A2:B5 wird also in der Formel \$A\$2:\$B\$5.

#### **Hack, Hack - Daten weg**

Ständig hören wir von Hackangriffen und Hackern. Aber wie so ein Hack genau abläuft, wie Hacker arbeiten und welche Risiken tatächlich drohen - das ist den meisten nicht wirklich klar. Eins scheint aber sicher: Die zunehmende Vernetzung macht die Welt unsicherer. Angreifbarer.

Wir leben in einer zunehmend vernetzten Welt. Die Smartwatch spricht mit dem Smartphone. Die Personenwaage mit beiden. In der Wohnung stehen Assistenten, die wiederum ständig mit der Cloud in Verbindung stehen. Das Auto ist mit CarPlay ausgerüstet. Im Büro ist sowieso alles vernetzt. Und von der Smart City wollen wir gar nicht reden...

Uns werden gewöhnlich vor allem die Vorteile der Vernetzung präsentiert. Welche Nachteile damit verbunden sind, fällt bei den anpreisenden Herstellern unter dem Tisch.

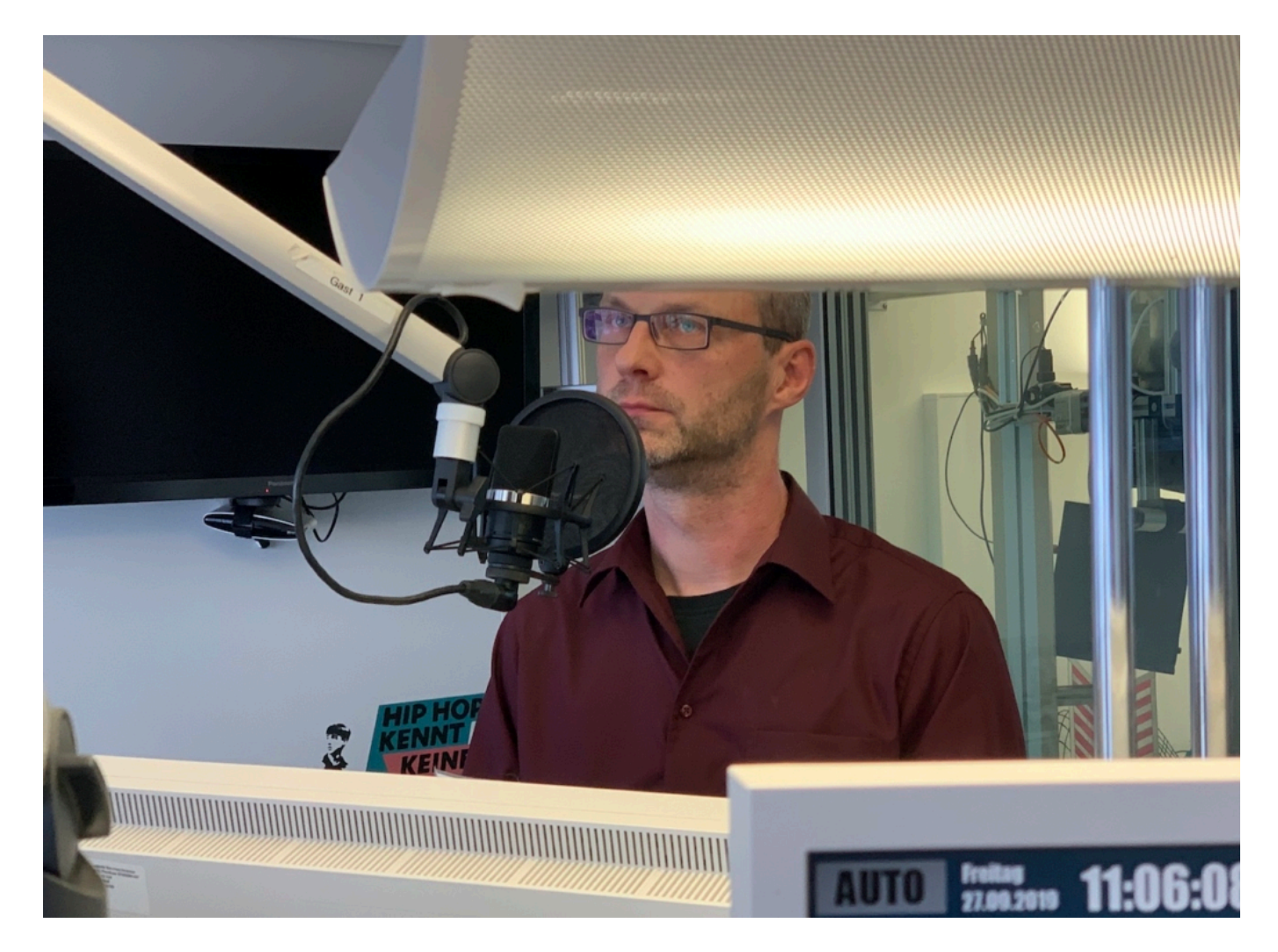

#### **Wir werden immer angreifbarer**

Ein klarer Nachteil: Wir werden immer leichter angreifbar, Hacker leben im Schlaraffenland. Überall Computersysteme, in die sie einbrechen können. Jedes noch so kleine Gerät, das mit dem Internet verbunden ist, stellt für Hacker eine Chance dar. Denn Sicherheitslücken und

### **JÖRGISIC**

Fehler gibt es überall - und je mehr Geräte, desto mehr Chancen. Dieses Risiko sieht auch Klaus Rodewig. Ein ausgewiesener Sicherheitsexperte, der uns im neuen Cosmotech-Podcast erklärt, wie Hacker eigentlich arbeiten - und wie sie denken.

"Hacker sind Menschen, die gerne hinter Kulissen schauen!", sagt er gleich am Anfang. Das allein macht die Welt natürlich nicht unsicher. Unsicher wird sie dadurch, dass Sicherheitslücken zum Nachteil anderer ausgenutzt werden - oft auch von Staaten, wie kürzlich erst von China.

Da werden Millionenbeträge für noch unbekannte Lecks bezahlt (Zero Day Exploit). Klar, dass sich viele Hacker auf solche Chancen stürzen. Was sich im Hintergrund alles tut, davon bekommen wir als artige Menü-Anklicker und Icon-Antipper nichts mit.

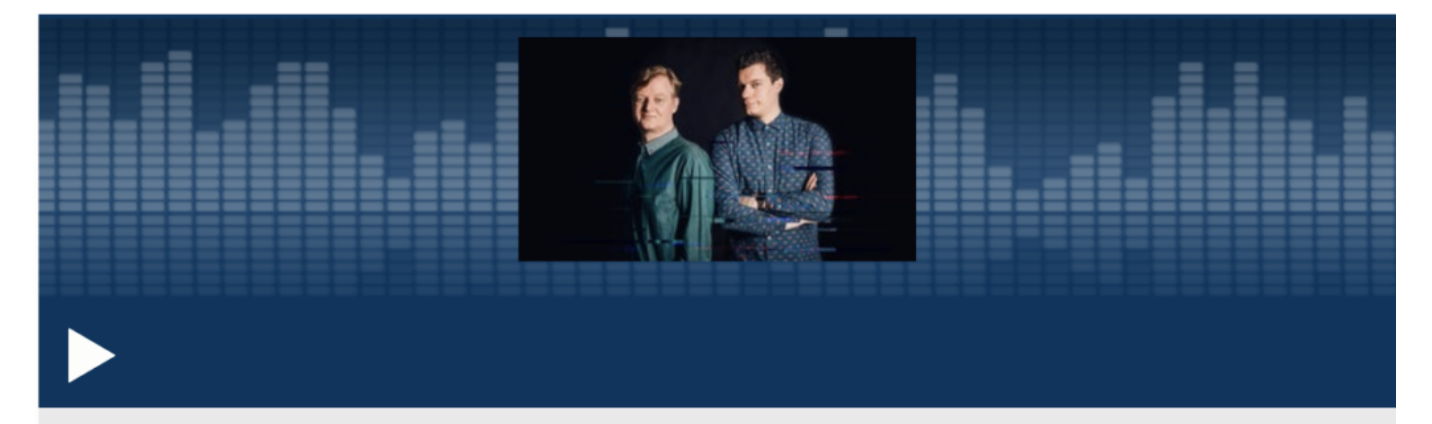

#### Hack, Hack - Daten weg

COSMO TECH | 01.10.2019 | 01:02:25 Std. | Verfügbar bis 30.09.2020 | COSMO

#### **Wir haben einen Hacker-Mangel**

Aber können wir uns ausreichend wehren? "Nein!", urteilt Klaus Rodewig. Und er muss es wissen, denn er ist Mitglied im Expertenkreis Cyber-Sicherheit des Bundesamtes für Sicherheit in der Informationstechnologie (BSI). "Wir haben einen enormen Hacker-Mangel in Deutschland", resümiert er.

Zu wenige Leute, die sich auskennen - und im Zweifel dabei helfen können, Hackangriffe zu erkennen und abzuwehren. Denn nur, wer Insider ist, kann sich Insidern angemessen entgegenstellen. Doch mit einem üblichen Beamtensalär lassen sich solche Experten nicht

locken.

Ein zunehmendes Problem. Das einzige, was hilft - da sind sich alle Experten einig -, ist: Wir müssen höhere Anforderungen an die Sicherheit von Software stellen. Im Zweifel muss auch die Politik Standards festlegen, an die sich alle zu halten haben.

Vollkommen fehlerfreie Software wird es nie geben. Aber es ist schon abenteuerlich, unter welchen Umständen Software entwickelt wird - selbst in sensiblen Bereichen.

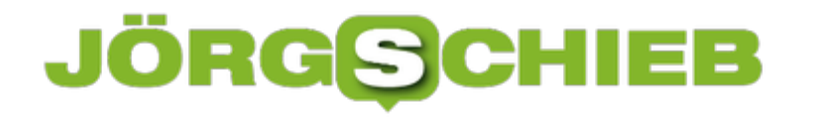

#### Der große Schwindel namens "Künstliche Intelligenz" (KI)

Die Branche hat ein neues Buzzword: Künstliche Intelligenz. Kurz KI. Wie dramatisch die Lage ist, war auf der Internationalen Funkausstellung (IFA) zu sehen. Praktisch an jedem zweiten Stand gab es irgendwas mit KI. Der deutsche Hersteller Siemens zum Beispiel hat sich nicht gescheut, einen aufgestellten Backofen als "intelligent" zu bezeichnen. Warum? Weil ich über Alexa – zumindest theoretisch! – die Ofentür öffnen kann.

"Alexa: Sage Backofen – Türe auf!" Nur wer diesen Satz einigermaßen unfallfrei sagt, kann beobachten, wie – vielleicht – die Türe aufgeht. Ich musste es acht Mal probieren, damit das einmal passiert ist. In der Zwischenzeit wäre jeder Kuchen oder Braten hinüber gewesen.

#### **Die dummen Kunden glauben alles**

Ähnliche Erfahrungen bei der nagelneuen Espresso-Maschine. Ebenfalls Siemens. Der soll man sagen können, ob es Cappuccino, Espresso oder sonst was sein soll. Aber auch hier wollte die Technik nicht. Es prangte ein "Netzwerkdialogfehler!" im Display. Nach 20 Minuten harter Technikerarbeit war der zwar beseitigt, doch Sprechen mit der Maschine war trotzdem nicht möglich. Völlig sinnloser Schnickschnack.

"Intelligente" Küchengeräte? Wir sind blöd genug, das zu glauben. Beugen uns über die Alexas dieser Welt und sagen Sprüche auf, die uns beigebracht wurden. Und dann werden wir noch in Fehlertoleranz trainiert, denn selbst wer die Sprüche richtig aufsagt, darf sich nicht immer über Ergebnisse freuen.

Im Vergleich zu den Geräten sind wir also saudumm – und die damit intelligent.

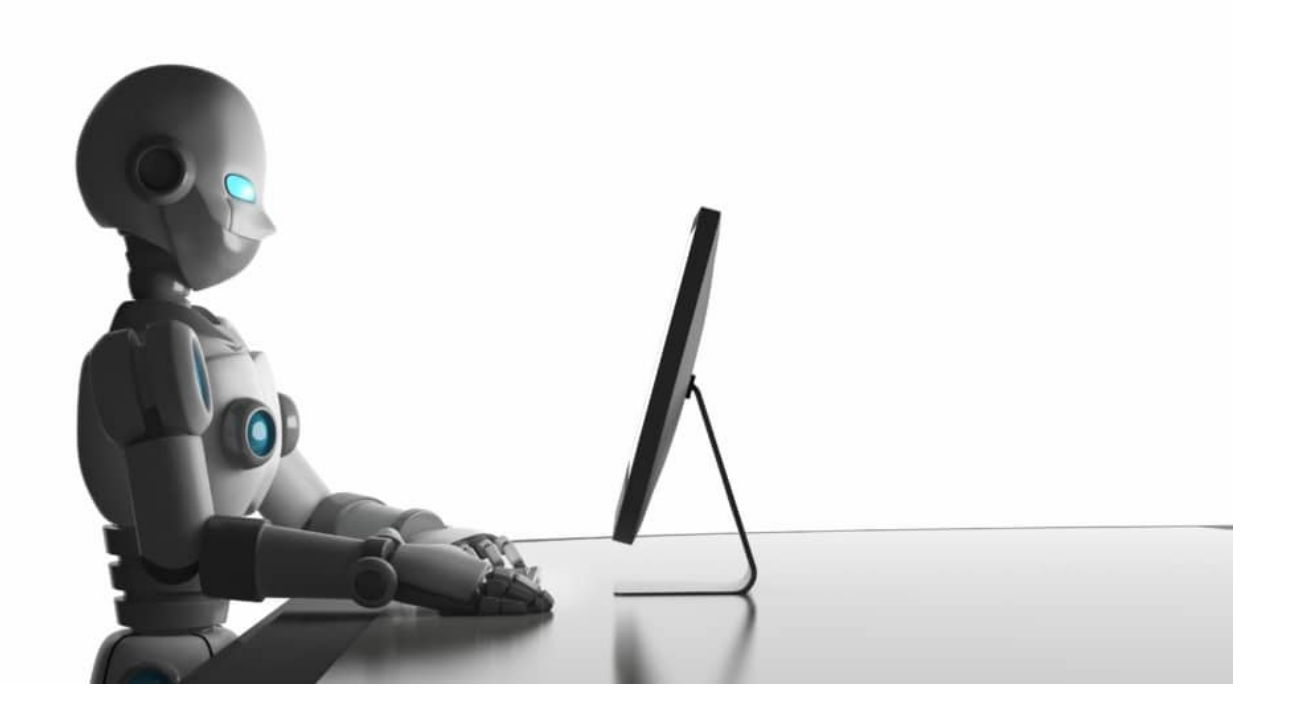

#### **Der Begriff KI ist Etikettenschwindel**

Offensichtlich meinen die Hersteller, sie könnten uns mit dem Begriff KI begeistern. Dabei ist der Begriff selbst schon Etikettenschwinden. Künstliche Intelligenz ist nicht intelligent. Niemals. KI-Systeme sind – wenn sie gut gemacht sind – zwar in der Lage, Muster zu erkennen und auf eine gewisse Weise zu lernen. Und sie können schnell Entscheidungen fällen. Aber das ist es auch schon. Intelligenz ist etwas völlig anderes.

"Die Fähigkeit, abstrakt und vernünftig zu denken und daraus zweckvolles Handeln abzuleiten" – so definiert Wikipedia Intelligenz. Schon an diesen Ansprüchen scheitern KI-Systeme. Sie können weder denken, noch zweckvolles Handeln daraus ableiten. Sie können eben nur eins: Muster erkennen. Zugegeben: Sie können super Dinge unterscheiden. Und Regeln lernen. Das ist es aber auch schon.

Abgesehen davon fehlt KI-Systemen jede Sinnlichkeit. Angst. Freude. Nicht vorhanden. Das wiederum macht das Wesen des Menschen aus. Nur so sind kreatives Handeln, Kunst oder unser Gestaltungsdrang zu erklären. Wer etwas erschafft, besiegt den Tot. KI-Systeme werden so etwas nie können. Sie simulieren bestenfalls einen Teil unserer Intelligenz. Nicht mehr, aber auch nicht weniger.

Wir werden also für dumm verkauft, wenn uns KI als Intelligenz aufgeschwatzt wird. Das alles ist ein riesiger Etikettenschwindel. Wir sollten ab sofort von "sogenannter KI" sprechen – damit klar ist, dass wir uns nicht an der Nase herumführen lassen wollen.

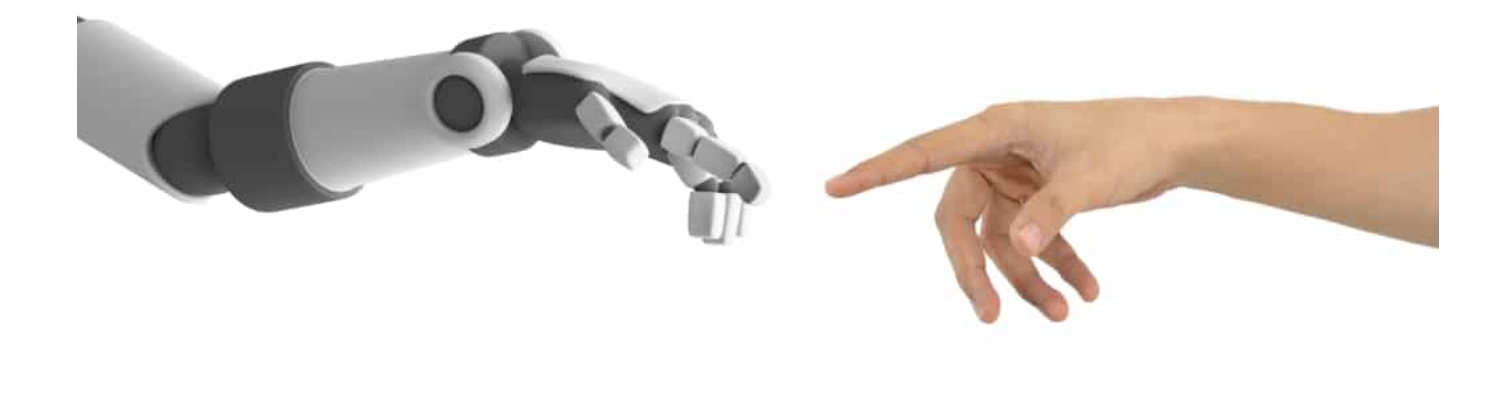

#### **Die vielen Probleme von KI**

Ungeachtet dessen, bringt KI auch eine Menge Probleme mit sich, die wir nicht wegwischen sollten – und dürfen. Denn KI-Systeme versorgen Onlinedienste und Betreiber nicht nur mit erheblich mehr Daten, sie sind gleichzeitig das Gegenteil von transparent. Niemand kann wirklich wissen, welchem Zweck ein KI-System dient – und in welche Richtung es sich entwickelt. Experten fordern deshalb, dass ethische Prinzipien für Software eingeführt werden müssten. In der Wissenschaft und in der medizinischen Forschung gibt es das durchaus.

Außerdem können KI-Systeme die Abhängigkeit erhöhen: Wenn erst mal KI-Systeme die Kontrolle über ein Smart Home, ein Office, eine Industrieanlage übernommen haben – wie diese Kontrolle wiedererlangen? Fällt so ein System aus, entstehen schnell riesige Probleme. Werden keine Lichtschalter mehr eingebaut, weil sich das Licht im Haus per Sprache steuern lässt, wird es schwierig, im Falle eines Systemausfalls das Licht zu dimmen. Außerdem weiß niemand, wer all die anfallenden Daten erhält und verarbeitet. Ganz zu schweigen von Manipulationsmöglichkeiten.

Es stecken Chancen in der sogenannten KI – keine Frage. Aber wohl eher, wenn es darum geht, in der Forschung weiterzukommen oder große Datenmengen zu verarbeiten. In vielen Bereichen des Lebens haben KI-Systeme eher nichts verloren. Zumindest so lange nicht, wie die beschriebenen Risiken nicht ernsthaft eingedämmt worden sind.

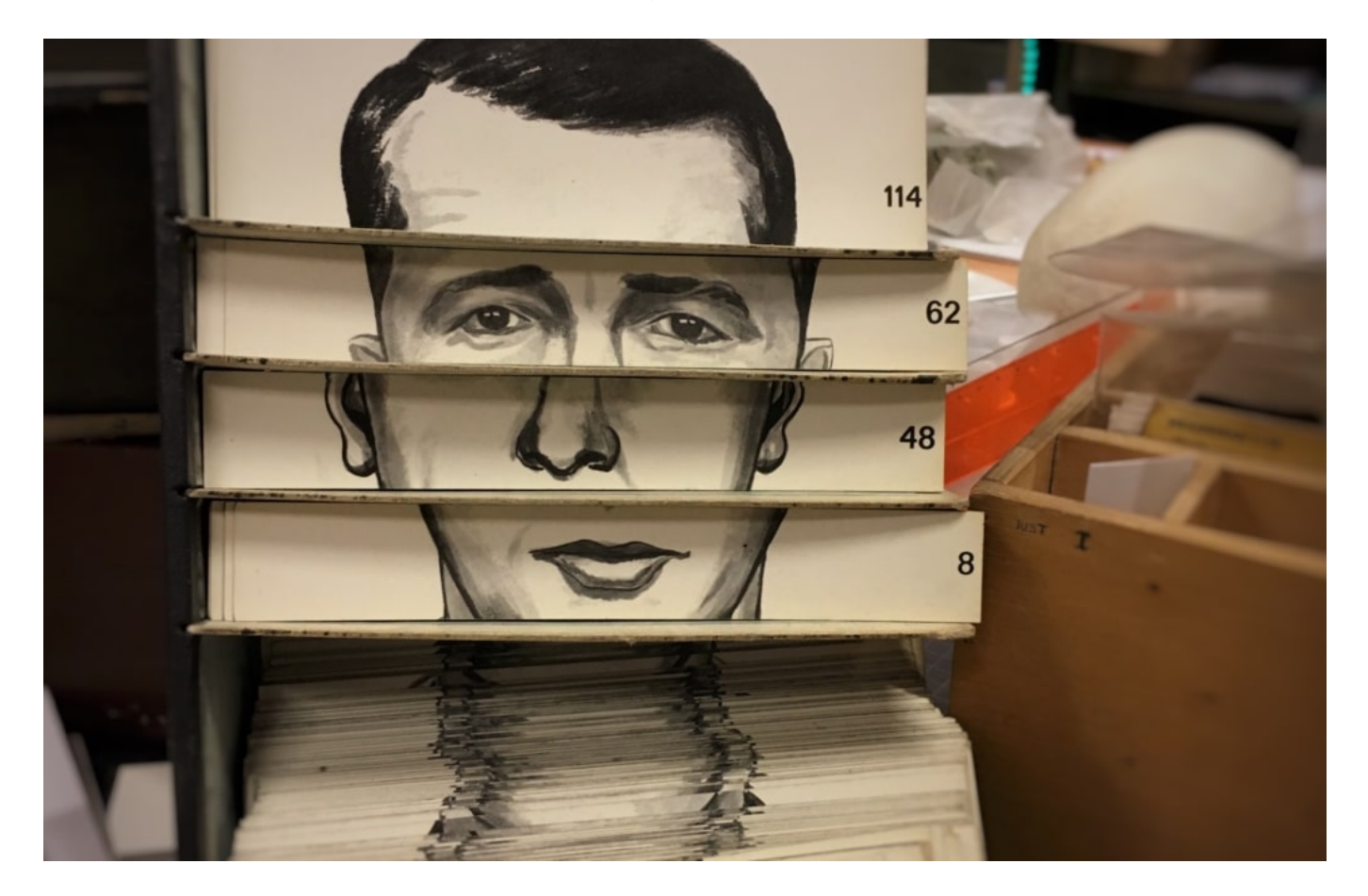

**KI hilft bei der Massenüberwachung**

Ein Bereich, in dem KI zweifellos sehr effektiv ist: Gesichtserkennung.

KI-Systeme erkennen mit einer vergleichsweise hohen Trefferquote Menschen im Vorübergehen.... Ein paar installierte Kameras reichen aus. KI erkennt aber auch "verdächtiges Verhalten": Bewegt sich jemand ungewöhnlich auf dem Bahnsteig, wirkt jemand nervös, steht jemand in einer verdächtigen Ecke? KI ist gewissermaßen die ideale Technologie für alle mit Überwachungsphantasien: Blitzschnell, lernfähig, recht zuverlässig und 24/7 im Einsatz

Und diese Technologien werden immer häufiger eingesetzt. Nun gibt es eine Studie, die untersucht hat, wie häufig solche Technologie zum Einsatz kommt. Das Ergebnis ist erschreckend.

Die Denkfabrik "Carnegie Endowment for International Peace" hat das untersucht. Mindestens 75 von 176 untersuchten Ländern verwenden KI-Systeme, um breite Bevölkerungskreise zu überwachen. 64 Länder nutzen demnach Videoüberwachung mit biometrischer Gesichtserkennung. Am Berliner Bahnhof Südkreuz gibt es auch eine Testanlage in Deutschland. Außerdem setzen 52 Länder auf "intelligente Unterstützung" der Polizeiarbeit. Gemeint ist damit "Predictive Policing": Hier wird KI eingesetzt, um mögliche Schwerpunkte von Kriminalität vorherzusagen: Indem aktuelle Geschehnisse ausgewertet werden. Vorreiter ist China.

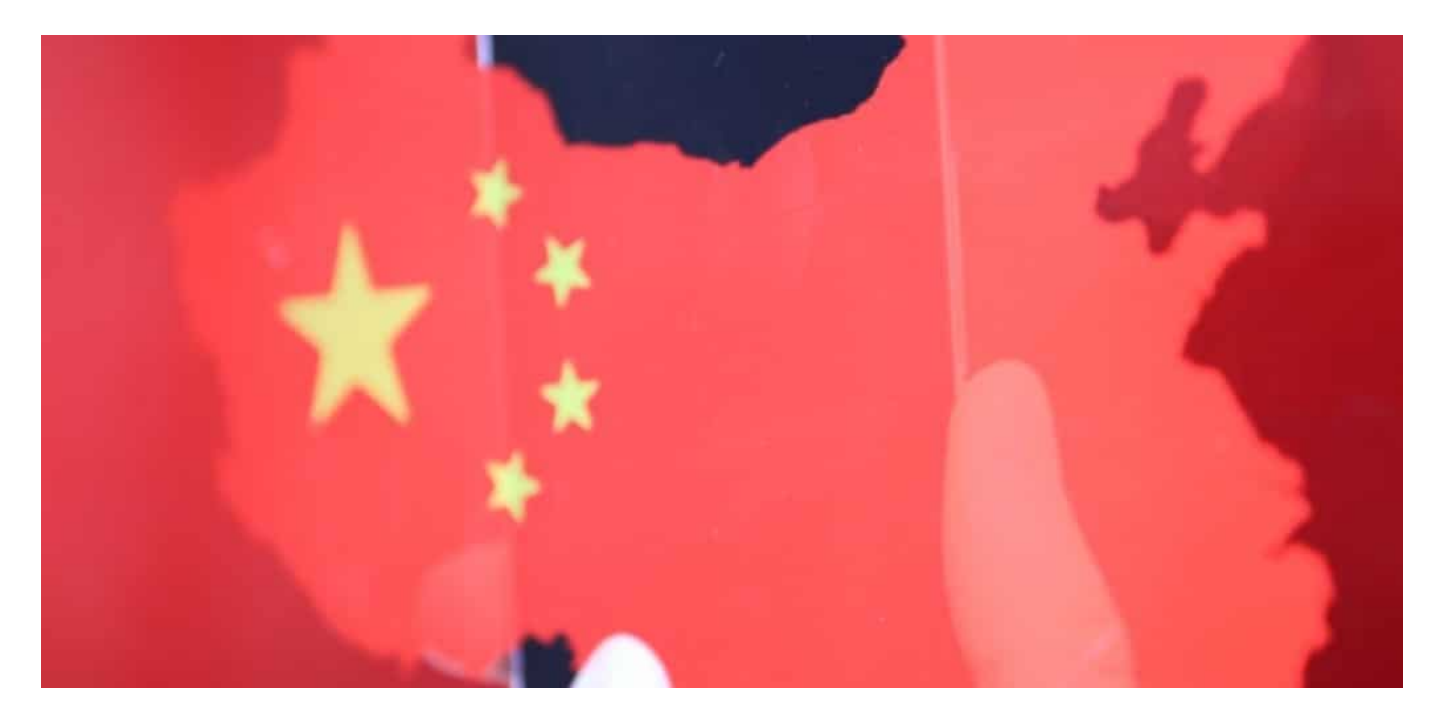

#### **China Vorreiter**

In China kommen verschiedene Aspekte zusammen. China investiert sehr viel Geld in KI, mehr als alle anderen Nationen. Gleichzeitig finden Unternehmen hier ideale Bedingungen vor, um ihre Systeme auszuprobieren: China führt eine Massenüberwachung in den Städten ein. Überall Kameras, die mit Gesichtserkennung verbunden sind. Niemand wagt in China, sich dagegen zu wehren.

**schieb.de** News von Jörg Schieb. https://www.schieb.de

Dadurch können die Unternehmen in China perfekt experimentieren und ihre Systeme verbessern. In China werden Systeme eingeführt, um die Bevölkerung komplett zu überwachen: Wer bei rot über die Ampel geht, wird öffentlich diffamiert – und bekommt Strafpunkte aus seinem Sozialkonto (Social Scoring). Diese Systeme werden "immer besser" – und nun auch weltweit verkauft und eingesetzt. Solche Systeme chinesischer Firmen wie Huawei oder ZTE sind bereits in 63 Staaten weltweit im Einsatz. Aber auch US-Unternehmen sind nicht untätig und rüsten auf.

Bei uns im Europa kommt so etwas bislang nur vereinzelt zum Einsatz – und eher nicht zur Massenüberwachung. Aber experimentiert wird bereits, etwa am Bahnhof Südkreuz in Berlin. Außerdem sollten wir unsere Digitalen Assistenten nicht vergessen. Unternehmen wie Amazon, Google, Apple und Microsoft bieten solche Assistenten an – und sie werden immer häufiger genutzt. KI soll unser Leben erleichtern. Doch in Wahrheit werden Daten en masse gesammelt – zur Geschäftsoptimierung, zumindest bei Amazon und Google ist das so. Auch eine Art von Massenüberwachung.

Na: Immer noch ein Fan von KI?

#### **Facebook und Co. müssen aktiv nach Beleidigungen suchen**

Beleidigungen - im Netz leider keine Seltenheit, sondern ein immer häufigeres Phänomen. Aber wie damit umgehen? Berliner Richterinnen und Richter haben Renate Künast eben erst eine Menge zugemutet. Der Europäische Gerichtshof hingegen stärkt die Rechte all jener, denen im Netz übel mitgespielt wird.

Während das Berliner Landgericht vor wenigen Tagen durch ein Urteil aufgefallen ist, das jeden vernünftig denkenden Menschen kopfschüttelnd zurück und jeden Anstand vermissen lässt, hat der Europäische Gerichtshof (EuGH) hingegen eine äußerst intelligente Entscheidung gefällt: Soziale Netzwerke müssen aktiv nach wortgleichen und ähnlichen rechtswidrigen Beleidigungen suchen - und im Zweifel weltweit löschen -wenn ihnen davon Mitteilung gemacht wird.

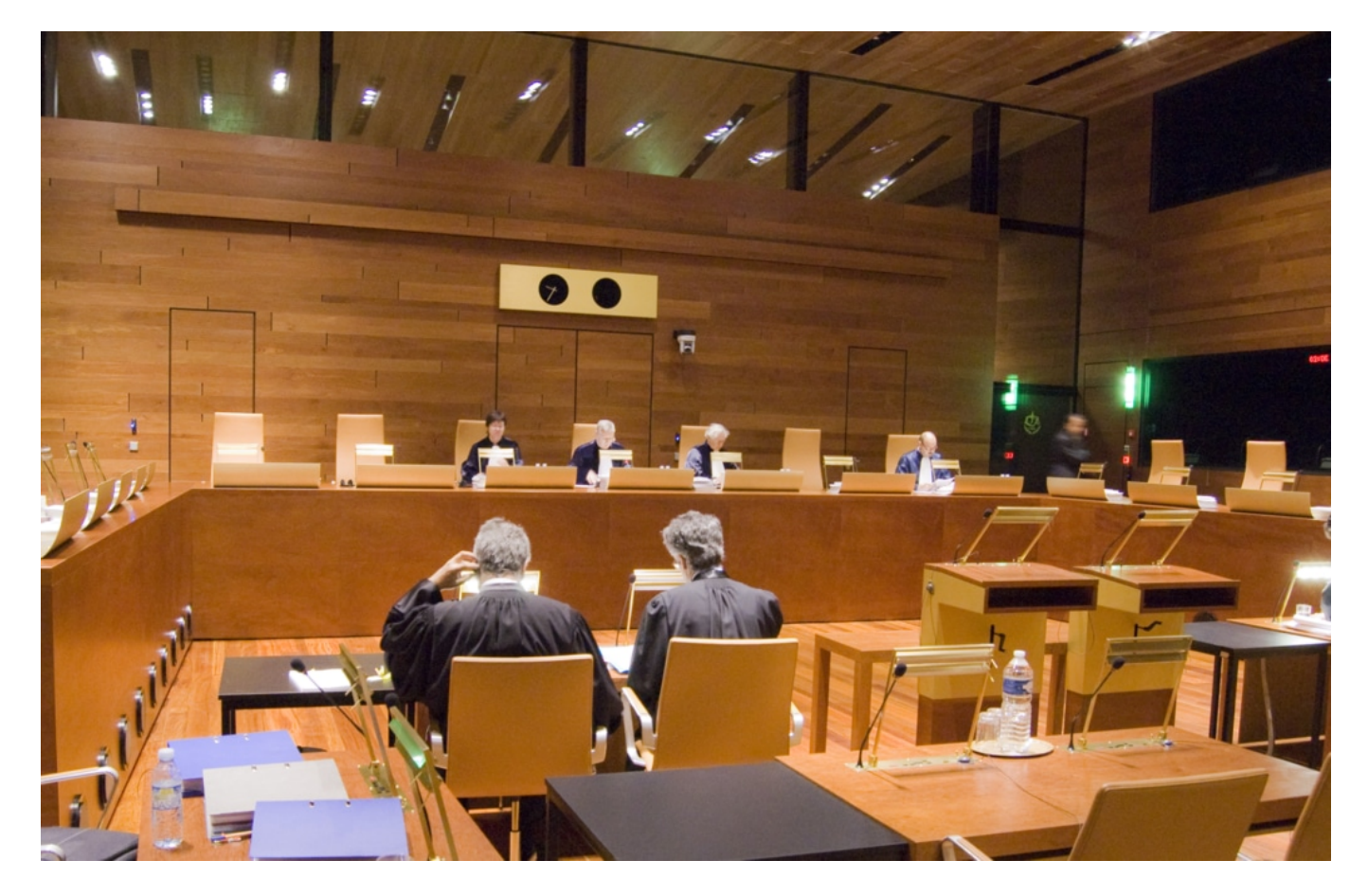

#### **Berliner Gericht urteilt verrückt - EuGH vernünftig**

Wer soll das noch verstehen? Die Richterinnen und Richter des Berliner Landgerichts haben vor wenigen Tagen entschieden, dass sich die Grünen-Politikerin Renate Künast unfassbare Unverschämtheiten und Entgleisungen in den Sozialen Netzwerken gefallen lassen muss. Ganz so, als ob der gesellschaftliche Trend für immer weniger Respekt und Anstand (vor allem im Netz) als Standard hingenommen werden müsste. Ein Urteil, das Fassungslosigkeit hinterlässt

#### **JÖRGSC** l Ele

**schieb.de** News von Jörg Schieb. https://www.schieb.de

und den Glauben am Rechtsstaat untergräbt.

Die Luxemburger Richter hingegen haben - in einem durchaus vergleichbaren Fall - ein völlig anderes Urteil gefällt, das ohne Weiteres mit dem gesunden Menschenverstand in Einklang zu bringen ist. Die EuGH-Richter haben entschieden, dass Facebook und Co. im Zweifel nicht nur konkret gemeldete Beleidigungen im Netzwerk löschen müssen - das ist nun mal Gesetz! -, sondern auch aktiv nach ähnlichen oder gleichlautenden Beleidigungen suchen müssen.

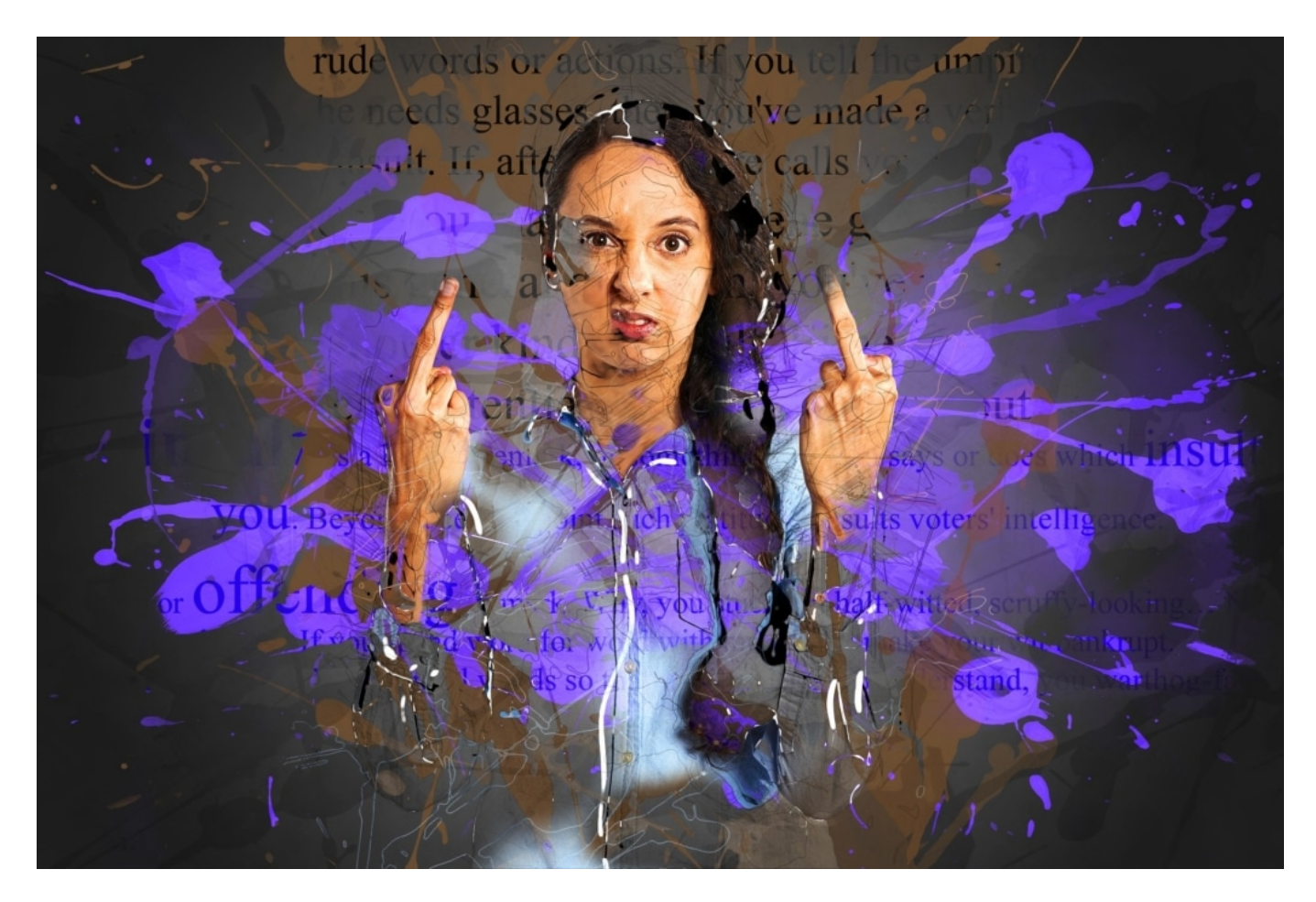

**Soziale Netzwerke müssen aktiv suchen und löschen**

#### **CHIEB JÖRGIS**

Das ist neu: Wer Diffamierungen in den Sozialen Netzwerken erfährt, kann sich also künftig besser dagegen wehren. Denn bislang müssen Betroffene jede einzelne Beleidigung oder Entgleisung einzeln melden - und die Netzwerke entscheiden dann, ob sie sie löschen. Jetzt haben die obersten Richter klargestellt: Die Netzwerke müssen aktiv nach ähnlichen Postings suchen und diese ebenfalls löschen. Weltweit.

Das bedeutet natürlich sehr viel mehr Aufwand für Facebook und Co. Vor allem Mark Zuckerbergs Unternehmen scheut gerne jeden Aufwand. Aber jetzt müssen die Call-Center ran. Das Urteil gibt Opfern wie der Grünen-Politikern Eva Glawischnig-Piesczek aus Österreich - sie hat die Klage in Österreich angestrengt - wieder Hoffnung und mehr Möglichkeiten an die Hand.

Es ist schließlich schwierig genug, im Netz sein Recht zu bekommen. Im Schatten der Anonymität passiert so manches Unrecht. Während die Richterinnen und Richter aus Berlin das für in Ordnung halten, sorgen die Richter aus Luxemburg zumindest für etwas mehr Möglichkeiten für die Opfer.

https://vimeo.com/280822037

Facebook blockiert nicht mal Holocaust-Leugner

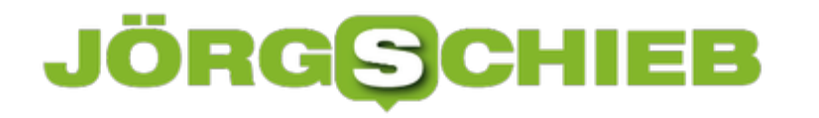

#### **Verschlüsseln von Dateien in einem ZIP-Archiv**

Wenn Sie sich nicht auf die Verschlüsselung auf der Festplatte verlassen wollen oder Dateien per E-Mal oder USB-Stick weitergeben müssen, dann verschlüsseln Sie sie einfach in einem Archiv. 7-Zip (https://www.7-zip.de/) ist ein gebräuchliches Archivierungsprogramm, das zudem auch noch kostenlos ist.

Nachdem Sie es installiert haben, starten Sie den Explorer und suchen Sie sich die Datei(en) heraus, die Sie verschlüsseln wollen. Markieren Sie sie, dann klicken Sie mit der rechten Maustaste hinein. Im Kontextmenü klicken Sie dann auf **7-Zip** > **Zu einem Archiv hinzufügen**.

Stellen Sie nun den Archivtyp auf **.ZIP** ein, damit können so gut wie alle gebräuchlichen Archivund Kompressionsprogramme die Datei öffnen. Also auch das Windows 10-interne, WinZIP und WinRAR.

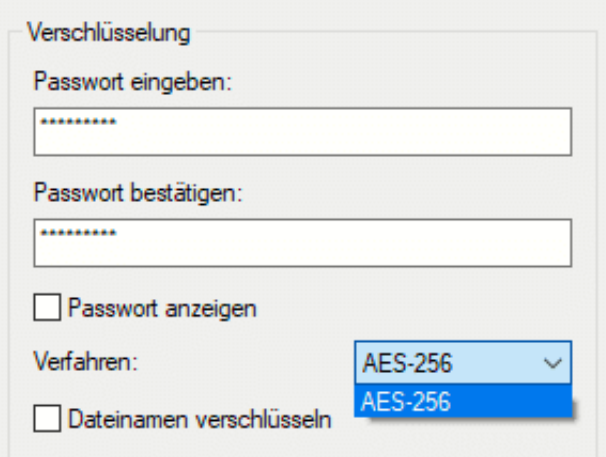

Unter Verschlüsselung können Sie jetzt ein Passwort eingeben. Das wird dazu verwendet, um das Archiv, das dann die Dateien enthält, zu verschlüsseln. Ohne das Passwort – oder signifikante Rechenleistung, um es zu knacken – kommt niemand mehr an die Dateien heran. Das so verschlüsselte Archiv können Sie dann bequem per E-Mail oder USB-Stick weitergeben. Der Empfänger wird beim Versuch, es zu öffnen, nach dem Passwort gefragt. Kennt er es nicht, wird das Archiv nicht geöffnet und die Dateien bleiben sicher verschlossen darin.

#### **Umzugsservice: Zwischen Mail-Anbietern wechseln ohne Aufwand**

Ein Umzug ist immer eine langwierige und nervenzehrende Aktion. Nicht nur, wenn Sie die Wohnung wechseln. Auch der Umstieg vom einen auf den anderen E-Mail-Anbieter ist nicht ganz trivial. Wenn Sie sich Zeit und Stress ersparen wollen, dann gibt es wie beim Möbelumzug eine Alternative über Dienstleister. Sie händigen nur noch die virtuellen Schlüssel für die alte und die neue Wohnung aus und lassen den Dienstleister die Arbeit machen.

Anbieter wie Audriga (http://www.audriga.com) führen den kompletten Umzug Ihres Email-Postfaches automatisiert durch. Sie geben nur den Quell-E-Mail-Dienst und den Zieldienst an. Für beiden müssen Sie die Zugangsdaten eingeben, damit der Dienst vom einen lesen und in den anderen schreiben kann. Für EUR 11,90 werden Ihre Daten dann übertragen.

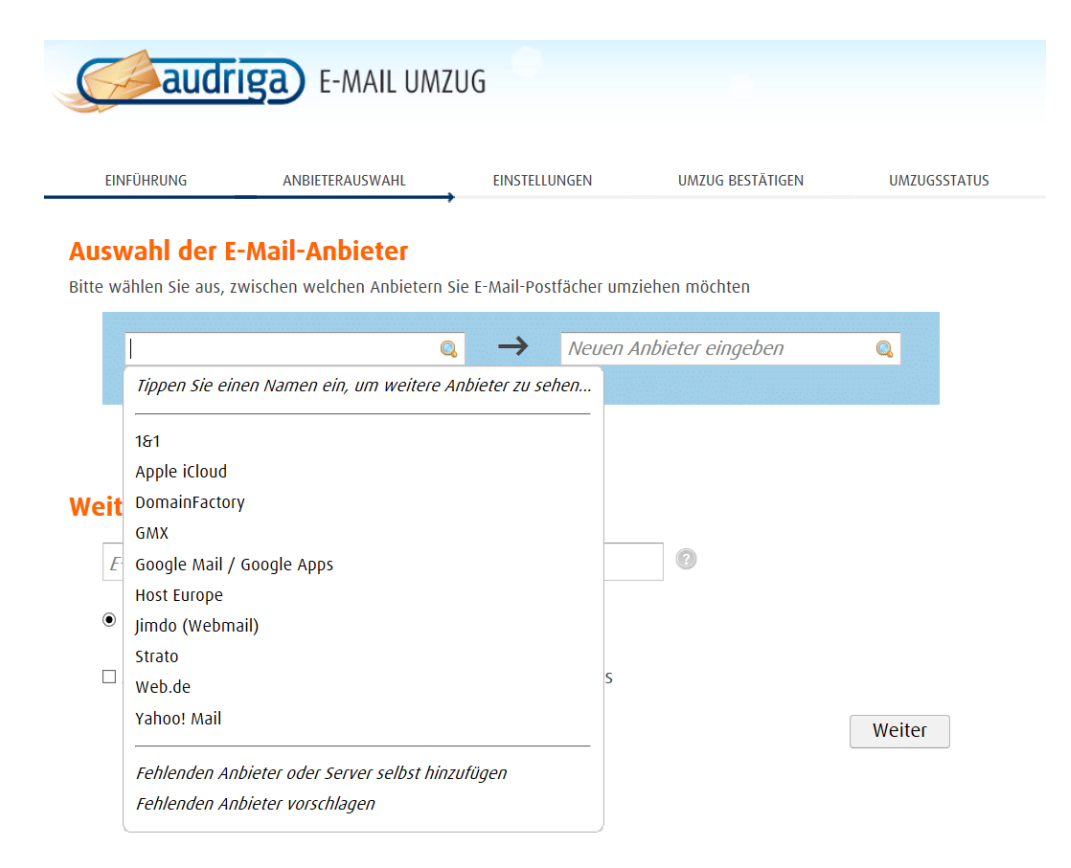

Nach dem Start des Umzuges meldet sich Audriga bei beiden Konten an und liest die Daten aus. Das funktioniert bei jedem Anbieter anders. Die Regeln sind aber schon hinterlegt und müssen Sie überhaupt nicht kümmern. Enthält der Quelldienst neben E-Mails auch Kontakte und/oder Termine, dann werden die auch übertragen. Unterstützt der Zieldienst dies nicht, werden nur die E-Mails übertragen. Audriga weist sie zusätzlich aber auch darauf hin.

Sie bleiben per E-Mail (und auf Wunsch in der Verwaltungskonsole online) über den Fortschritt informiert.

#### CHIEB ÖRG

**schieb.de** News von Jörg Schieb. https://www.schieb.de

#### 擸 Office 365 Outlook O Optionen Verknüpfungen  $\blacksquare$  Speichern X Verwerfen ▶ Allgemein  $\triangle$  E-Mail Clutter 4 Automatische Verarbeitung Automatische Antworten In den letzten 7 Tage hat Outlook 280 Element(e) als Clutter klassifiziert. Dies ergibt eine Einsparung von 56 Minute(n). Clutter Wenn E-Mails empfangen werden: Senden rückgängig machen Posteingangs- und Aufräumregeln Als Clutter identifizierte Elemente aussortieren Junk-E-Mail-Berichterstattung Benachrichtigungen über als Clutter aussortierte Nachrichten an mich senden Als gelesen markieren Weitere Informationen zu Clutter Nachrichtenoptionen Lesebestätigungen Haben Sie noch ein bisschen Zeit? Wir würden gerne Ihre Meinung über das Feature Clutter erfahren. Antworteinstellungen Aufbewahrungsrichtlinien ▲ Konten

Nachdem Sie den Umzug gestartet haben, sollten Sie keine Veränderungen mehr am alten Postfach vornehmen. Diese würden verloren gehen. Idealerweise stellen Sie vorab Ihr altes Postfach schon so ein, dass es die eingehenden E-Mails automatisch an das neue Postfach weiterleiten lassen. Dann sind diese nach Abschluss des Umzuges schon direkt dort verfügbar.